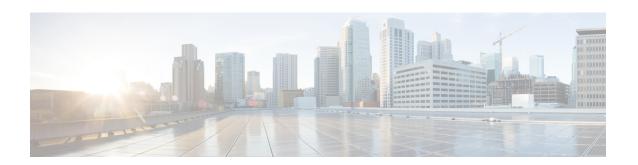

# **IuPS Service Configuration Mode Commands**

#### **Command Modes**

The IuPS Service configuration mode is used to define properties for the IuPS service which controls the Iu-PS interface connections to Radio Network Controllers (RNCs) of the UMTS Terrestrial Radio Access Network (UTRAN).

Exec > Global Configuration > Context Configuration > IuPS Service Configuration

configure > context context\_name > iups-service service\_name

Entering the above command sequence results in the following prompt:

[context name]host name(config-ctx-iups-service)#

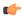

## **Important**

The commands or keywords/variables that are available are dependent on platform type, product version, and installed license(s).

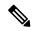

Note

From R15.0 onwards, License Control is implemented on all Network Sharing related commands.

- access-protocol, on page 2
- associate, on page 3
- blacklist-timeout-gtpu-bind-addresses, on page 4
- do show, on page 4
- empty-cr, on page 5
- end, on page 6
- exit, on page 6
- force-authenticate consecutive-security-failure, on page 6
- gtpu, on page 8
- inter-rnc-procedures, on page 9
- iu-hold-connection, on page 10
- iu-recovery, on page 11
- iu-release-complete-timeout, on page 12
- loss-of-radio-coverage ranap-cause, on page 13
- mbms, on page 14
- network-sharing cs-ps-coordination, on page 14

- network-sharing failure-code, on page 15
- network-sharing non-shared, on page 17
- network-sharing stop-redirect-reject-cause, on page 17
- plmn, on page 18
- rab-assignment-response-timeout, on page 20
- radio-network-controller, on page 21
- rai-skip-validation, on page 22
- relocation-alloc-timeout, on page 22
- relocation-complete-timeout, on page 23
- reset, on page 24
- rnc, on page 25
- security-mode-complete-timeout, on page 26
- service-request-follow-on, on page 27
- srns-context-response-timeout, on page 28
- tigoc-timeout, on page 28
- tintc-timeout, on page 29

# access-protocol

This command configures the access protocol parameters for the IuPS service.

#### **Product**

**SGSN** 

# Privilege

Security Administrator, Administrator

# **Command Modes**

Exec > Global Configuration > Context Configuration > IuPS Service Configuration

**configure** > **context** context name > **iups-service** service name

Entering the above command sequence results in the following prompt:

[context name]host name(config-ctx-iups-service) #

#### **Syntax Description**

access-protocol sccp-network sccp\_net\_id
no access-protocol sccp-network

#### no

Removes a previously configured access protocol value.

# sccp-network sccp\_net\_id

Specifies the Signaling Connection Control Part (SCCP) for this IuPS service to use.

sccp net id must be an integer from 1 to 16.

# **Usage Guidelines**

Use this command to configure access protocol parameters for the current IuPS service.

# **Example**

The following command specifies that the current Iu-PS service should use SCCP 1:

#### access-protocol sccp-network 1

# associate

This command associates a configured DSCP marking template with this IuPS service and associated Iu interface.

**Product** 

**SGSN** 

**Privilege** 

Security Administrator, Administrator

**Command Modes** 

Exec > Global Configuration > Context Configuration > IuPS Service Configuration

**configure** > **context** context name > **iups-service** service name

Entering the above command sequence results in the following prompt:

[context name]host name(config-ctx-iups-service)#

#### **Syntax Description**

associate dscp-template downlink dscp\_template\_name
no associate dscp-template downlink

#### no

Removes a previously configured association.

# dscp\_template\_name

Specifies a DSCP marking template that was previously configured with the commands in the DSCP Template configuration mode.

dscp\_template\_name- Enter an alphanumeric string of 1 to 64 characters, including dots (.), dashes (-), and forward slashes (/), to identify a unique instance of a DSCP marking template.

# **Usage Guidelines**

Use this command to associate a specific DSCP marking template with this IuPS service and associated Iu interface. The DSCP template provides a mechanism for differentiated services code point (DSCP) marking of control packets and signaling messages at the SGSN's M3UA level on the Iu interface. This DSCP marking enables the SGSN to perform classifying and managing of network traffic and to determine quality of service (QoS) for the interface to the IP network.

#### **Example**

The following command associates a DSCP marking template named *dscptemp1* with the Iu interface:

### associate dscp-template downlink dscptemp1

The following command disassociates a previously associated DSCP marking template named *template4* with this IuPS service configuration:

no associate dscp-template downlink

# blacklist-timeout-gtpu-bind-addresses

This command specifies the time period that a GTP-U bind address (loopback address) will not be used (is blacklisted) in RAB-Assignment requests after a RAB assignment request, with that GTP-U bind address, has been rejected by an RNC with the cause - Unspecified Error. This is a failure at the RNC's GTP-U IP interface.

**Product** 

**SGSN** 

**Privilege** 

Security Administrator, Administrator

**Command Modes** 

Exec > Global Configuration > Context Configuration > IuPS Service Configuration

configure > context context\_name > iups-service service\_name

Entering the above command sequence results in the following prompt:

[context name]host name(config-ctx-iups-service) #

# **Syntax Description**

blacklist-timeout-gtpu-bind-addresses seconds default blacklist-timeout-gtpu-bind-addresses no blacklist-timeout-gtpu-bind-addresses

no

Disables the Blacklisting timeout configuration.

#### default

Resets the blacklist time to 60 seconds.

#### seconds

Number of seconds that the GTP-U bind (loopback) address will not be used in a RAB-Assignment request.

seconds: Must be an integer from 1 to 1800.

## **Usage Guidelines**

Use this command to configure the blacklist period.

#### Example

The following command specifies a 15 minutes (460 seconds) blacklist period.

blacklist-timeout-gtpu-bind-addresses 460

# do show

Executes all **show** commands while in Configuration mode.

Product

All

#### **Privilege**

Security Administrator, Administrator

#### **Syntax Description**

do show

#### **Usage Guidelines**

Use this command to run all Exec mode **show** commands while in Configuration mode. It is not necessary to exit the Config mode to run a **show** command.

The pipe character | is only available if the command is valid in the Exec mode.

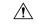

#### Caution

There are some Exec mode **show** commands which are too resource intensive to run from Config mode. These include: **do show support collection**, **do show support details**, **do show support record** and **do show support summary**. If there is a restriction on a specific **show** command, the following error message is displayed:

Failure: Cannot execute 'do show support' command from Config mode.

# empty-cr

This command allows the operator to determine how empty Connection Request messages will be handled.

#### **Product**

**SGSN** 

## **Privilege**

Security Administrator, Administrator

#### **Command Modes**

Exec > Global Configuration > Context Configuration > IuPS Service Configuration

**configure** > **context** context name > **iups-service** service name

Entering the above command sequence results in the following prompt:

[context\_name]host\_name(config-ctx-iups-service)#

# **Syntax Description**

```
empty-cr procedure reject
[ default | no ] empty-cr procedure reject
```

## default | no

Using either **default** or **no** with the command disables the rejection function and returns the system to the default behavior, which is to ignore receipt of the empty CRs.

# **Usage Guidelines**

Use this command to enable/disable the procedure for handling empty (not containing dataparameters) Connection Request (CR) messages.

This feature can be used in the following scenario: During 4G to 3G handovers, some Connection Requests from mobile subscribers might be ignored by the SGSN, even though their UE would display that the WCDMA was available. The RNC would send an SCCP Connection Request (CR) over the Iu interface to the SGSN. Normally, this message contains a RANAP message and GMM, but according to 3GPP and ITU Q.713 standards, it is permissible to send an SCCP CR without any data parameters. In such a situation, normally the SGSN would ignore these SCCP CR messages, because without these data parameters the SGSN would be unable to derive the DeMux key which is the basis for determining the Session Manager instance to be

used for a subscriber. Using this feature allows the SGSN to send a Reject to the mobile subscriber when an "empty" SCCP CR is sent from their UE.

Fields have been added to the output of the following CLI show commands to track the receipt and rejection of Connect Request (CR) messages:

- show gmm-sm statistics
- show gmm-sm statistics verbose

## **Example**

The following command enables the empty CR handling procedure:

empty-cr procedure reject

The following command disables the empty CR handling procedure:

default empty-cr procedure reject

# end

Exits the current configuration mode and returns to the Exec mode.

**SGSN Product** 

Security Administrator, Administrator **Privilege** 

**Syntax Description** 

end

**Usage Guidelines** 

Return to the Exec mode.

# exit

Exits the current configuration mode and returns to the previous configuration mode, the context configuration mode.

**Product** 

**SGSN** 

**Privilege** 

Security Administrator, Administrator

**Syntax Description** 

exit

**Usage Guidelines** 

Return to the context configuration mode.

# force-authenticate consecutive-security-failure

Disable/enable authentication when the MS/UE security fails and configures the procedures and frequency for authentication

**Product** 

**SGSN** 

**Privilege** 

Security Administrator, Administrator, Operator

**Command Modes** 

Exec > Global Configuration > Context Configuration > IuPS Service Configuration

**configure** > **context** context name > **iups-service** service name

Entering the above command sequence results in the following prompt:

[context name]host name(config-ctx-iups-service) #

### **Syntax Description**

```
force-authenticate consecutive-security-failure { inter-sgsn-rau |
local-messages count frequency | non-local-messages count frequency }
[ default | no ] force-authenticate consecutive-security-failure {
inter-sgsn-rau | local-messages | non-local-messages }
```

#### default

Resets the values to defaults. Forced authentication is enabled for all the types of event procedures with the default values for determining frequency for authentication.

#### no

Disables the specified authentication configuration.

#### inter-sgsn-rau

Default: enabled

Enables/disables authentication for inter-SGSN RAU.

The SGSN does not remember previous inter-SGSN-RAU failures for a P-TMSI/RAI because the SGSN clears all contexts on the occurrence of an inter-SGSN-RAU security failure. So the next inter-SGSN-RAU can only be authenticated forcefully if it comes before the previous context is cleared. This type of forced authentication is enabled by default because this type of failure is fairly common.

#### local-messages count frequency

Default: 5

Enables/ disables authentication for local messages (such as local RAUs, Service Requests, Detach Requests, etc). Consecutive security failures is fairly rare for local messages so the default count frequency is fairly high, 5. Setting the count frequency enables the feature and sets the number of consecurity local message security failures that must occur prior t o authentication being forced.

frequency: Enter an integer from 1 to 10.

#### non-local-messages count count

Default: 1

Enables/ disables authentication for non-local messages (such as inter-RAT RAUs and all types of attaches). Consecutive security failures for non-local messages is fairly common so the default count frequency is 1. Setting the count frequency enables the feature and sets the number of consecurity non-local message security failures that must occur prior t o authentication being forced.

frequency: Enter an integer from 1 to 10.

# **Usage Guidelines**

GMM authentication is optional for UMTS. When GMM authentication is skipped, the SGSN and the MS continue to re-use the latest keys exchanged during the most recent GMM authentication procedure. This can result in the SGSN and the MS going out of sync with the CK and IK currently in use. If a mismatch occurs when the MS continues to use the correct parameters (e.g., cksn or P-TMSI signature) in the next Iu and if the SGSN skips authentication on the Iu, then, usually, the security mode will timeout or be rejected because the MS will not be able to decipher or perform an integrity check on the network messages. This scenario results in a lot of useless signaling in the network. This command allows the operator to enable a forced GMM authentication that will either resolve this type of problem or avoid it. As well, the operator can configure a frequency of authentication that best meets their needs.

#### **Example**

The following command enables forced authentication after every 3rd local message security failure:

force-authenticate consecutive-security-failure local-messages count 3

# gtpu

This commands configures parameters for the GTP user (GTP-U) dataplane.

#### **Product**

**SGSN** 

#### **Privilege**

Security Administrator, Administrator

#### **Command Modes**

Exec > Global Configuration > Context Configuration > IuPS Service Configuration

configure > context context\_name > iups-service service\_name

Entering the above command sequence results in the following prompt:

```
[context name]host name(config-ctx-iups-service) #
```

#### **Syntax Description**

```
gtpu { bind ip\_addr | echo-interval seconds | max-retransmissions number | retransmission-timeout seconds | sync-echo-with-peer } no gtpu { bind address ip\_addr | echo-interval | max-retransmissions | retransmission-timeout | sync-echo-with-peer } default gtpu { echo-interval | max-retransmissions | retransmission-timeout | sync-echo-with-peer }
```

#### no

Removes the configured parameter value.

#### default

Sets the specified parameter to its default setting.

# bind address ip\_addr

This command binds the specified IP address to the Iu-PS GTP-U endpoint.

*ip addr*: Must be an IP v4 IP address in dotted decimal notation.

#### echo-interval seconds

Default: 60

Configures the rate, in seconds, at which GTP-U echo packets are sent to the UTRAN over the Iu-PS interface.

seconds: Must be an integer from 60 through 3600.

#### max-retransmissions number

Default: 5

Configures the maximum number of transmission retries for GTP-U packets.

*number*: Must be an integer from 0 through 15.

#### retransmission-timeout seconds

Default: 5

Configures the retransmission timeout for GTPU packets in seconds.

seconds: Must be an integer from 1 through 20.

#### sync-echo-with-peer

This keyword is applicable to the SGSN only.

This keyword enables the SGSN to synchronize path management procedures with the peer after a GTP service restart recovery.

After GTP service recovery, the SGSN restarts the timers for GTP echo transmission, hence a drift in echo request transmission time (from the pre-recovery time) can occur causing the SGSN to be out of sync with the peer. By using this keyword, when the SGSN receives the first Echo Request (GTPC or GTPU) from the peer after the GTP service restart, in addition to replying with an ECHO Response, the SGSN transmits an ECHO Request to the peer and the SGSN restarts the timers associated with the path management procedures. This causes the path management procedure at SGSN to synchronize with the peer node.

Default: Enabled

### **Usage Guidelines**

Use this command to configure GTP-U parameters for the Iu-PS interface.

### Example

The following command binds the IP address 192.168.0.10 to the Iu-PS interface for communication with the UTRAN:

gtpu bind address 192.168.0.10

# inter-rnc-procedures

This command enables the processing of SRNS relocation when the source RNC is behaving as the target RNC

#### **Product**

**SGSN** 

Insert product and tag this paragraph appropriately.

#### **Command Modes**

Exec > Global Configuration > Context Configuration > IuPS Service Configuration

**configure** > **context** context name > **iups-service** service name

Entering the above command sequence results in the following prompt:

[context name]host name(config-ctx-iups-service) #

## **Syntax Description**

[ no ] inter-rnc-procedures [ source-rnc-as-target-rnc |
use-old-location-info ]

#### no

Disables SRNS relocation when the source RNC is behaving as the target RNC. This is the default behavior.

#### source-rnc-as-target-rnc

Configures the SGSN to complete SRNS relocation when the source RNC is behaving as the target RNC. For example, in the case of a Femtocell-to-Femtocell handoff - the femtocell gateway may act both as the source and target RNC to the femtocells, although from the SGSN's perspective it is the same RNC.

#### use-old-location-info

Selects and uses the old values of LAC, RAC and SAC for S-CDRs and ULI information sent to the GGSN during an intra-SRNS procedure.

### **Usage Guidelines**

Use this command to enable/disable SRNS relocation when the source RNC is behaving as the target RNC.

#### Example

Enter this command to enable SRNS relocation for those scenarios where the source RNC is behaving as the target RNC.

inter-rnc-procedures source-rnc-as-target-rnc

# iu-hold-connection

Defines the type and duration of the Iu hold connection.

**Product** 

**SGSN** 

**Privilege** 

Security Administrator, Administrator

**Command Modes** 

Exec > Global Configuration > Context Configuration > IuPS Service Configuration

**configure** > **context** context name > **iups-service** service name

Entering the above command sequence results in the following prompt:

[context\_name]host\_name(config-ctx-iups-service)#

# **Syntax Description**

iu-hold-connection [ always | requested-by-ms ] [ hold-time seconds ]
default iu-hold-connection
no iu-hold-connection

#### default

Resets the Iu hold connection parameters to requested-by-ms and 100 second duration.

#### nο

Removes the configuration information for the specified Iu hold connection parameter.

#### always

Specifies that there is always to be an Iu hold connection procedure.

### requested-by-ms

Specifies that there is only an Iu hold connection procedure if requested by the MS/UE.

This is the default setting for Iu-hold-connection.

#### hold-time time

This variable configures the interval (in seconds) that the SGSN holds the Iu connection.

time: must be an integer from 1 to 3600.

time: must be an integer from 10 to 3600.

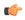

#### **Important**

It is recommended to use a minimum value of "10" seconds. If a value less than "10" seconds is used, more collisions may be observed. If the minimum value of "1" is set, after a re-load, INTRA-RAU (with unknown ptmsi, old-rai known) will be released in "1" second if the Identity Rsp does not come within "1" second.

Default is 100.

# **Usage Guidelines**

Define the amount of time the Iu connection will be held open.

## Example

Instruct the SGSN to hold the Iu connection open for 120 seconds

iu-hold-connection always hold-time 120

# iu-recovery

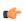

#### Important

This command has been deprecated and is no longer available.

**Product** 

SGSN

**Command Modes** 

Exec > Global Configuration > Context Configuration > IuPS Service Configuration

configure > context context\_name > iups-service service\_name

Entering the above command sequence results in the following prompt:

[context name]host name(config-ctx-iups-service) #

# iu-release-complete-timeout

Configures the SGSN's timer for waiting for an Iu Release Complete message from the RNC.

**Product** 

**SGSN** 

**Privilege** 

Security Administrator, Administrator

**Command Modes** 

Exec > Global Configuration > Context Configuration > IuPS Service Configuration

**configure** > **context** context name > **iups-service** service name

Entering the above command sequence results in the following prompt:

[context\_name]host\_name(config-ctx-iups-service)#

**Syntax Description** 

iu-release-complete-timeout time
default iu-release-complete-timeout

#### default

Resets the timer to its default setting.

### time

This variable defines the amount of time (in seconds) that the SGSN waits to receive an 'Iu Release Complete' message from the RNC.

Default: 10.

time: Must be an integer from 1 to 60.

# **Usage Guidelines**

Configure the number of seconds that the SGSN waits to receive the Iu Release Complete message.

# **Example**

Set the SGSN to wait 20 seconds for Iu-Release-Complete:

iu-release-complete-timeout 20

# loss-of-radio-coverage ranap-cause

This command sets the detection cause included in the Iu Release message. This command is unique to releases 9.0 and higher.

**Product** 

**SGSN** 

**Privilege** 

Security Administrator, Administrator

**Command Modes** 

Exec > Global Configuration > Context Configuration > IuPS Service Configuration

**configure** > **context** context name > **iups-service** service name

Entering the above command sequence results in the following prompt:

[context name]host name(config-ctx-iups-service) #

**Syntax Description** 

loss-or-radio-coverage ranap-cause cause\_number
default loss-of-radio-coverage ranap-cause

#### default

This keyword resets the configuration to the default cause ID number.

### ranap-cause cause\_number

This number identifies the reason the SGSN has detected, from Iu Release messages, for the loss of radio coverage (LORC). This value is included in the IE messages the SGSN sends to either the GGSN or the GGSN and the peer SGSN to indicate LORC state. The range of reasons is a part of the set defined by 3GPP 25413.

cause\_number: Must be an integer from 1 to 512.

Default: 46 (MS/UE radio connection lost)

## **Usage Guidelines**

By defining a cause code, the SGSN knows to detect the LORC state of the mobile from Iu Release messages it receives for the subscriber. This configuration also instructs the SGSN to include the defined cause code for the LORC state in the IE portion of various messages sent to the GGSN and optionally the peer SGSN.

This command is one of the two commands required to enable the SGSN to work with the GGSN and, optionally the peer SGSN, to implement the Overcharging Protection feature (see the SGSN Overview in the SGSN Administration Guide for feature details. The other command needed to implement the Overcharging Protection feature is the **gtp private extension** command explained in the SGSN APN Policy Configuration Mode chapter of the Command Line Interface Reference.

#### Example

Use the following command to set the cause code to indicate that there are no radio resources available in the target cell, cause 53.

loss-or-radio-coverage ranap-cause 53

# mbms

This command is in development for future use so the command and keywords that you might see are **not** currently supported.

# network-sharing cs-ps-coordination

Enables/disables the SGSN service to perform a CS-PS coordination check.

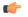

#### **Important**

With the release of 15.0, both 2G and 3G MOCN functionality is license controlled and the license is required to use all previously available network sharing SGSN configuration commands. For additional information, contact your Cisco Account Representative.

#### **Product**

#### **SGSN**

## **Privilege**

Security Administrator, Administrator

#### **Command Modes**

Exec > Global Configuration > Context Configuration > IuPS Service Configuration

configure > context context name > iups-service service name

Entering the above command sequence results in the following prompt:

[context name]host name(config-ctx-iups-service) #

#### **Syntax Description**

network-sharing cs-ps-coordination [ homer | roamer ]
default network-sharing cs-ps-coordination
no network-sharing cs-ps-coordination

# default

Including this keyword resets the SGSN service to allow the check to be performed.

#### no

Disables this CS-PS coordination checking for this IuPS service.

#### homer

Enables checking for CS-PS co-ordination for homers (UEs registered in the home network) only.

#### roamer

Enables checking for CS-PS co-ordination for roamers (UEs from outside the home network) only.

### **Usage Guidelines**

Use this command to facilitate the network sharing functionality. With this command, the SGSN can be instructed to perform a check to determine if CS-PS coordination is needed.

3GPP TS 25.231 section 4.2.5 describes the functionality of the SGSN to handle CS-PS (circuit-switching/packet-switching) coordination for attached networks not having a Gs-interface. In compliance with the standard, the SGSN rejects an Attach in a MOCN configuration with cause 'CS-PS coordination required', after learning the IMSI, to facilitate the RNC choosing the same operator for both CS and PS domains.

# **Example**

Use the following syntax to disable the CS-PS coordination check:

no network-sharing cs-ps-coordination

Use the following command to enable the CS-PS coordination check only for UEs from outside the home network:

no network-sharing cs-ps-coordination roamer

# network-sharing failure-code

Configure the reject cause code to included in network-sharing Reject messages.

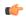

#### **Important**

With the release of 15.0, both 2G and 3G MOCN functionality is now license controlled and the license is required to use all previously available network sharing SGSN configuration commands. For additional information, contact your Cisco Account Representative.

### **Product**

**SGSN** 

#### **Privilege**

Security Administrator, Administrator

#### **Command Modes**

Exec > Global Configuration > Context Configuration > IuPS Service Configuration

**configure** > **context** context name > **iups-service** service name

Entering the above command sequence results in the following prompt:

[context name]host name(config-ctx-iups-service)#

# **Syntax Description**

network-sharing failure failure\_code
default network-sharing failure

#### default

Resets the SGSN service to use the default cause code,14 (GPRS services not allowed in this PLMN).

#### failure\_code

Enter one of the GMM failure cause codes listed below (from section 10.5.5.14 of the 3GPP TS 124.008 v7.2.0 R7):

• 2 - IMSI unknown in HLR

- 3 Illegal MS
- 6 Illegal ME
- 7 GPRS services not allowed
- 8 GPRS services and non-GPRS services not allowed
- 9 MSID cannot be derived by the network
- 10 Implicitly detached
- 11 PLMN not allowed
- 12 Location Area not allowed
- 13 Roaming not allowed in this location area
- 14 GPRS services not allowed in this PLMN
- 15 No Suitable Cells In Location Area
- 16 -MSC temporarily not reachable
- 17 Network failure
- 20 MAC failure
- 21 Synch failure
- 22 Congestion
- 23 GSM authentication unacceptable
- 40 No PDP context activated
- 48 to 63 retry upon entry into a new cell
- 95 Semantically incorrect message
- 96 Invalid mandatory information
- 97 Message type non-existent or not implemented
- 98 Message type not compatible with state
- 99 Information element non-existent or not implemented
- 100 Conditional IE error
- 101 Message not compatible with the protocol state
- 111 Protocol error, unspecified

# **Usage Guidelines**

Use this command to determine which failure code will be included in Reject messages sent by the SGSN when there is a network-sharing failure.

# **Example**

Use the following syntax to indicate that roaming is not allowed (#13) as the cause for the network-sharing failure:

network-sharing failure 13

# network-sharing non-shared

This command allows non-shared area access when network-sharing is enabled.

**Product** 

**SGSN** 

**Privilege** 

Security Administrator, Administrator

**Command Modes** 

Exec > Global Configuration > Context Configuration > IuPS Service Configuration

**configure** > **context** context name > **iups-service** service name

Entering the above command sequence results in the following prompt:

[context name]host name(config-ctx-iups-service)#

**Syntax Description** 

network-sharing non-shared
[ default | no ] network-sharing non-shared

#### default

Resets the default to disable non-shared access.

# **Usage Guidelines**

When non-shared area access is enabled, the SGSN sends the selected-plmn value in Attach/RAU accept if LAI is having one of the selected-plmn and "selected-plmn" or "Redirect-attempt flag" IEs are not included in the request message.

# **Example**

Disable non-shared area access if it has already been configured:

no network-sharing non-shared

# network-sharing stop-redirect-reject-cause

Enables the operator to disable the default behavior which sends Redirection Indication IE in RANAP Reject messages when reject is due to GMM cause #17 (network failure) related to System Failure or Unexpected Data value MAP errors from the HLR. This change of the default behavior would only be applicable to 3G Roamers.

**Product** 

**SGSN** 

#### **Privilege**

Security Administrator, Administrator

#### **Command Modes**

Exec > Global Configuration > Context Configuration > IuPS Service Configuration

configure > context context\_name > iups-service service\_name

Entering the above command sequence results in the following prompt:

[context name]host name(config-ctx-iups-service) #

#### **Syntax Description**

network-sharing stop-redirect-reject-cause network-failure
{ default | no } network-sharing stop-redirect-reject-cause

#### default

Instructs the SGSN to use the default behavior and send redirect indication in Attach Reject or RAU Reject if reject is due to GMM cause 'network failure' which resulted from one of the MAP errors unexpected data value or system failure.

#### no

Disables this function and returns to the default behavior.

#### **Usage Guidelines**

With this command, the operator would change the SGSN's default behavior (complies with 3GPP Release 11) for roaming subscribers and send Redirection Complete IE in Attach and RAU Reject messages when the reject is due to GMM cause #17 (network failure) in response to receiving System Failure or Unexpected Data value MAP errors from the HLR

#### Example

Configure the SGSN to send Redirect Indication IE in RANAP reject messages:

default network-sharing stop-redirect-reject-cause

# plmn

Configures the PLMN (public land mobile network) related parameters for the IuPS service. This command is appicable to releases 8.1 and higher.

# **Product**

SGSN

# **Privilege**

Security Administrator, Administrator

#### **Command Modes**

Exec > Global Configuration > Context Configuration > IuPS Service Configuration

configure > context context name > iups-service service name

Entering the above command sequence results in the following prompt:

[context\_name]host\_name(config-ctx-iups-service)#

# **Syntax Description**

#### no

Removes the PLMN ID from the configuration.

#### id

Creates a PLMN configuration instance based on the PLMN ID (comprised of the MCC and MNC). In accordance with TS 25.413, the SGSN supports up to 32 PLMN configurations for shared networks.

#### mcc mcc\_num

Specifies the mobile country code (MCC) portion of the PLMN's identifier.

mcc num: The PLMN MCC identifier and can be configured to any integer value between 100 and 999.

#### mnc mnc num

Specifies the mobile network code (MNC) portion of the PLMN's identifier.

*mnc\_num*: The PLMN MNC identifier and can be configured to any 2-digit or 3-digit value between 00 and 999.

### network-sharing common-plmn mcc *mcc\_num* mnc *mnc\_num*

When network sharing is employed, this set of keywords is required to define the PLMN Id of the common PLMN. The common PLMN is usually not the same as the local PLMN.

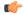

#### **Important**

With the release of 15.0, both 2G and 3G MOCN functionality is now license controlled and the license is required to use all previously available network sharing SGSN configuration commands. For additional information, contact your Cisco Account Representative.

### plmn-list mcc mcc\_num mnc mnc\_num

When network sharing is employed and more than two PLMNs are available, then use the **plmn-list** keyword to begin a list of all additional PLMNs.

### **Usage Guidelines**

Use this command to configure the PLMN associated with the SGSN. There can only be one PLMN associated with an SGSN unless one of the following features is enabled and configured: network sharing or multiple PLMN.

For network sharing, use of the **network-sharing** keywords make it possible to identify more than one PLMN. Including the PLMN identified initially. None have precedence. They are all treated equally but they must each be unique. In a MOCN configuration, the PLMN list will not be used as there would only be one local PLMN.

For multiple PLMN support, the SGSN can support up to 8 Iu-PS configurations for PLMNs. These Iu-PS service configurations must be associated with the SGSN via the **ran-protocol** command in the SGSN Service configuration mode.

# **Example**

Use the following command to identify a PLMN by the MCC 313 and MNC 23 and instruct the SGSN to perform network sharing with a single *common PLMN* identified by MCC 404 and MNC 123:

plmn id mcc 313 mnc 23 network-sharing common-plmn mcc 404 mnc 123

# rab-assignment-response-timeout

Configures the RAB assignment timer.

**Product** 

**SGSN** 

**Privilege** 

Security Administrator, Administrator

**Command Modes** 

Exec > Global Configuration > Context Configuration > IuPS Service Configuration

**configure** > **context** context name > **iups-service** service name

Entering the above command sequence results in the following prompt:

[context\_name]host\_name(config-ctx-iups-service)#

**Syntax Description** 

rab-assignment-response-timeout time
default rab-assignment-response-timeout

#### default

Resets the timer to its default setting.

#### time

This variable configures the amount of time (in seconds) that the SGSN waits to receive a RAB assignment from the RNC.

time: must be an integer from 1 to 60.

Default: 8.

# **Usage Guidelines**

This command defines time the SGSN waits for the completion of the RAB assignment procedure.

## **Example**

Change the timer setting to 11 seconds.

rab-assignment-response-timeout 11

# radio-network-controller

This command creates an instance of an RNC configuration to associate with the IuPS service for the SGSN. This command is only available in release 8.0; use the **rnc** command for releases 8.1 and higher.

#### **Product**

**SGSN** 

# **Privilege**

Security Administrator, Administrator

#### **Command Modes**

Exec > Global Configuration > Context Configuration > IuPS Service Configuration

**configure** > **context** context name > **iups-service** service name

Entering the above command sequence results in the following prompt:

[context name]host name(config-ctx-iups-service) #

### **Syntax Description**

radio-network-controller id rnc\_id mcc mcc\_num mnc mnc\_num
no radio-network-controller id rnc id mcc mcc num mnc mnc num

#### no

Removes the configuration information for the specified RNC.

#### id rnc id

Define the instance number of the RNC configuration.

rnc id: Must be an integer from 0 to 4095.

# mcc mcc\_num

Specifies the mobile country code (MCC).

mcc num: Must be an integer between 100 and 999.

#### mnc mnc\_num

Specifies the mobile network code (MNC).

mnc\_num: Must be an integer between 00 and 999.

# **Usage Guidelines**

Use this command to configure information for the IuPS service to use to contact specific RNCs.

This command also provides access to the RNC configuration mode.

# **Example**

The following command creates or accesses RNC configuration instance #1 with MCC of 131 and MNC of 22:

radio-network-controller id 1 mcc 131 mnc 22

# rai-skip-validation

Enable or disable if validation checks are done to verify the MCC and MNC fields received in the old RAI IE in Attach/RAU Requests.

**Product** 

**SGSN** 

**Privilege** 

Security Administrator, Administrator

**Command Modes** 

Exec > Global Configuration > Context Configuration > IuPS Service Configuration

**configure** > **context** context name > **iups-service** service name

Entering the above command sequence results in the following prompt:

[context name]host name(config-ctx-iups-service)#

**Syntax Description** 

[ no ] rai-skip-validation

no

Disables skipping the validation of the old RAI MCC/MNC fields and enables the default behavior to validate.

### **Usage Guidelines**

This command configures the SGSN to enable or disable rejection of RAU requests with invalid MCC/MNC values in the old RAI field. By default, this configuration is disabled allowing the default behavior to validate the old RAI MCC/MNC fields.

This command also impacts the PTMSI attaches where the old RAI field is invalid. If the OLD RAI field is invalid and if the validation is enabled, the identity of the MS is requested directly from the MS instead of the peer SGSN.

Validation checks are done per 3GPP TS 24.008 for the MCC/MNC fields of the old RAI IE in Attach/RAU Requests. RAU requests with invalid MCC/MNC values in the old RAI field are rejected. For Attach requests with invalid MCC/MNC values in the old RAI field, the identity of the MS is retrieved directly from the MS instead of sending an identity request to the peer Node where the MS identity is derived from the valid old-RAI.

# **Example**

Use this command to configure rejection of RAU requests with invalid MCC/MNC values in the old RAI field:

no rai-skip-validation

# relocation-alloc-timeout

This command defines the amount of time the SGSN waits for a Relocation Request message.

**Product** 

**SGSN** 

**Privilege** 

Security Administrator, Administrator

#### **Command Modes**

Exec > Global Configuration > Context Configuration > IuPS Service Configuration

**configure** > **context** context name > **iups-service** service name

Entering the above command sequence results in the following prompt:

[context name]host name(config-ctx-iups-service) #

#### **Syntax Description**

relocation-alloc-timeout timeout\_value default relocation-alloc-timeout

#### default

Resets the configuration to a 5 second wait time.

#### timeout\_value

Time in seconds that the SGSN waits to receive a Relocation Request message.

timeout value: Must be an integer from 1 to 60.

Default: 5 seconds.

#### **Usage Guidelines**

Use this command to configure the number of seconds the SGSN will wait for a Relocation Request message to be received. This timeout needs to be set with sufficient time so that SRNS procedure aborts can be avoided if the peer fails to respond in a timely fashion in the case of a hard handoff.

#### **Example**

The following command sets the wait time to 10 seconds.

relocation-alloc-timeout 10

# relocation-complete-timeout

This command specifies the maximum time for the SGSN to wait for a Relocation Completion from the core network.

#### **Product**

**SGSN** 

# **Privilege**

Security Administrator, Administrator

#### **Command Modes**

Exec > Global Configuration > Context Configuration > IuPS Service Configuration

configure > context context\_name > iups-service service\_name

Entering the above command sequence results in the following prompt:

[context\_name]host\_name(config-ctx-iups-service) #

#### **Syntax Description**

relocation-complete-timeout timeout\_value
default relocation-complete-timeout

#### default

Resets the configuration to a 5 second wait time.

#### timeout\_value

Time in seconds that the SGSN waits for relocation to be completed.

timeout value: Must be an integer from 1 to 60.

Default: 5 seconds.

# **Usage Guidelines**

Use this command to configure the number of seconds the SGSN will wait for a relocation to be completed. This timeout needs to be set with sufficient time so that SRNS procedure aborts can be avoided if the peer fails to respond in a timely fashion in the case of a hard handoff.

#### **Example**

The following command sets the wait time for 10 seconds.

relocation-complete-timeout 10

# reset

Defines the configuration specific to the RESET procedure.

# Product

**SGSN** 

# **Privilege**

Security Administrator, Administrator

#### **Command Modes**

Exec > Global Configuration > Context Configuration > IuPS Service Configuration

configure > context context\_name > iups-service service\_name

Entering the above command sequence results in the following prompt:

[context\_name]host\_name(config-ctx-iups-service)#

#### **Syntax Description**

```
reset { ack-timeout time | guard-timeout time | max-retransmissions retries | sgsn-initiated } default reset { ack-timeout | guard-timeout | max-retransmissions | sgsn-initiated } no reset sgsn-initiated
```

#### default

Returns to the default settings for the Reset procedure.

#### no

Removes the SGSN-initiated reset procedure from the configuration.

#### ack-timeout time

Configures the interval (in seconds) for which the SGSN waits for RESET-ACK from the RNC. *time* must be an integer from 5 to 60.

Default: 20.

### guard-timeout

Configures the interval (in seconds) after which the SGSN sends RESET-ACK to the RNC. *time* must be an integer from 5 to 60.

Default: 10

#### max-retransmissions

Configures maximum retries for RESET message.

retries must be an integer from 0 to 2.

Default: 1.

#### sgsn-initiated

Enables SGSN initiated RESET procedure.

Default: disabled.

# **Usage Guidelines**

Configures the parameters that determine a RESET.

#### **Example**

Use the following to have the SGSN initiate the RESET procedure:

reset sgsn-initiated

# rnc

This command creates or accesses an instance of an RNC (radio network controller) configuration.

# **Product**

**SGSN** 

#### **Privilege**

Security Administrator, Administrator

### **Command Modes**

Exec > Global Configuration > Context Configuration > IuPS Service Configuration

**configure** > **context** context name > **iups-service** service name

Entering the above command sequence results in the following prompt:

[context name]host name(config-ctx-iups-service)#

# **Syntax Description**

rnc id rnc\_id
no rnc id rnc id

#### no

Removes the configuration information for the specified RNC.

### id rnc\_id

Set the identification number of the RNC configuration instance.

*rnc\_id*: Must be an integer from 0 to 4095 for 8.1 releases. Must be an integer from 0 to 65535 for releases 9.0 and higher.

# **Usage Guidelines**

Use this command to configure information for the IuPS service to use to contact specific RNCs.

This command also provides access to the RNC configuration mode.

### **Example**

The following command creates an RNC configuration instance #3442:

rnc id 3442

# security-mode-complete-timeout

This command configures the security mode timer.

#### **Product**

**SGSN** 

### **Privilege**

Security Administrator, Administrator

#### **Command Modes**

Exec > Global Configuration > Context Configuration > IuPS Service Configuration

**configure** > **context** context name > **iups-service** service name

Entering the above command sequence results in the following prompt:

[context name]host name(config-ctx-iups-service) #

# **Syntax Description**

security-mode-complete-timeout time
default security-mode-complete-timeout

#### default

Resets the timer configuration to the default settings.

#### time

Configures the interval (in seconds) the SGSN waits for the security mode from the MS to complete.

time must be an integer from 1 to 60.

Default is 5

### **Usage Guidelines**

Use this command to configure the timer that determines how long the SGSN waits for a Security Mode Complete message from the MS (mobile station).

# **Example**

Instruct the SGSN to wait 7 seconds:

security-mode-complete-timeout 7

# service-request-follow-on

Instructs the SGSN not to release an Iu immediately.

**Product** 

**SGSN** 

**Privilege** 

Administrator

**Command Modes** 

Exec > Global Configuration > Context Configuration > IuPS Service Configuration

configure > context context\_name > iups-service service\_name

Entering the above command sequence results in the following prompt:

[context\_name]host\_name(config-ctx-iups-service)#

**Syntax Description** 

[ default | no ] service-request-follow-on

#### default

Resets the configuration to the default, this function is enabled.

#### no

Disables this function so that Iu is released without waiting for the Iu-Hold-Timer to expire.

### **Usage Guidelines**

For an Iu established as the result of a Service Request (signaling), the SGSN, by default, waits for the Iu-Hold-Timer to expire.

Use this command with the 'no' prefix to disable this function.

Use this command with the 'default' prefix or without any prefix if the configuration was modified previously with by **no service-request-follow-on**.

#### Example

Disable this function to wait for the Iu-Hold-Timer to expire:

# no service-request-follow-on

Enable this function if it was previously disabled:

service-request-follow-on

# srns-context-response-timeout

This command configures the SGSN context response timer.

**Product** 

**SGSN** 

**Privilege** 

Security Administrator, Administrator

**Command Modes** 

Exec > Global Configuration > Context Configuration > IuPS Service Configuration

**configure** > **context** context name > **iups-service** service name

Entering the above command sequence results in the following prompt:

[context name]host name(config-ctx-iups-service) #

**Syntax Description** 

srns-context-response-timeout time
default srns-context-response-timeout

#### default

Resets the timer configuration to the default setting.

#### time

Configures the interval (in seconds) for which the SGSN waits for an SRNS Context Request message. *time* must be an integer from 1 to 60.

Default: 5.

**Usage Guidelines** 

Configures the time to wait before the SGSN sends a response to the SRNS Context-Request message.

#### **Example**

Configure the SGSN to wait 7 seconds for an SRNS Context-Request response:

srns-context-response-timeout 7

# tigoc-timeout

This command configures the TigOc interval.

**Product** 

**SGSN** 

**Privilege** 

Security Administrator, Administrator

**Command Modes** 

Exec > Global Configuration > Context Configuration > IuPS Service Configuration

configure > context context name > iups-service service name

Entering the above command sequence results in the following prompt:

[context name]host name(config-ctx-iups-service)#

# **Syntax Description**

tigoc-timeout time
default tigoc-timeout

#### default

Resets the timer configuration to the default setting.

#### time

This command sets the time in seconds.

time: Must be an integer from 1 to 60.

Default: 5.

# **Usage Guidelines**

Define the amount of time that the SGSN ignores any overload messages for TigOc interval after receiving one overload message from the RNC.

### **Example**

Use the following command to change the default TigOc interval to 4 seconds:

tigoc-timeout 4

# tintc-timeout

This command configures the TinTc interval..

# **Product**

SGSN

# **Privilege**

Security Administrator, Administrator

#### **Command Modes**

Exec > Global Configuration > Context Configuration > IuPS Service Configuration

configure > context context name > iups-service service name

Entering the above command sequence results in the following prompt:

[context\_name]host\_name(config-ctx-iups-service)#

# **Syntax Description**

tintc-timeout time
default tintc-timeout

#### default

Resets the timer configuration to the default setting.

#### time

Set the number of seconds to wait.

time: Must be an integer from 1 to 60.

Default: 30.

# Usage Guidelines

Define 4 as the number of seconds that the SGSN waits before decrementing (by one) the traffic level of the RNC.

# **Example**

tintc-timeout 4